## **Serviceverträge per Drag & Drop in einen Vorgang einfügen**

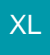

In der Vorgangserfassung kann auf dem Register: "Positionen" - Registerkarte: ERFASSUNG die Detail-Ansicht 'Serviceverträge' eingeblendet werden.

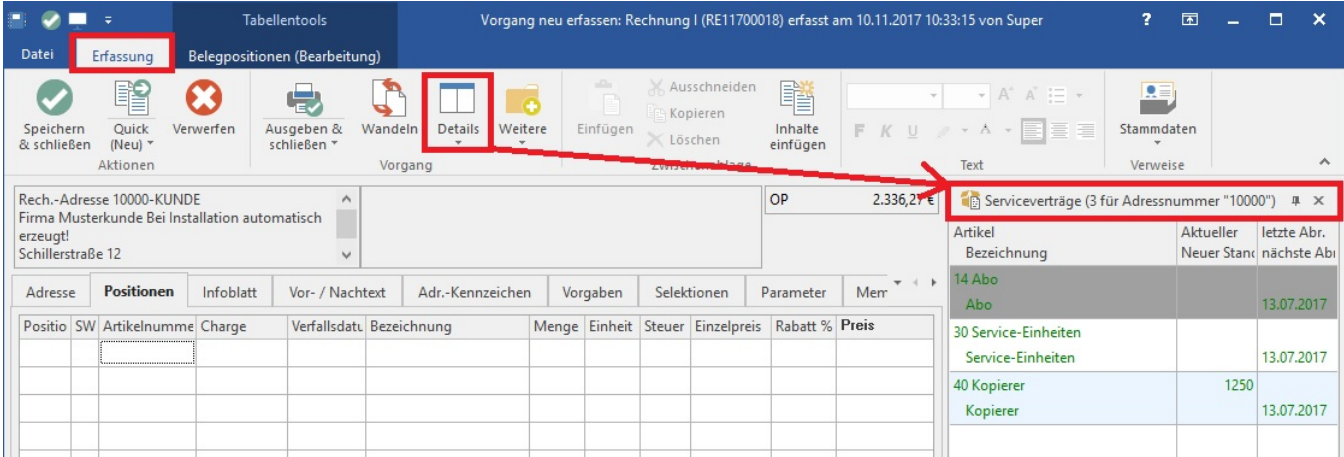

Diese zeigt alle bestehenden Serviceverträge zur im Vorgang ausgewählten Adresse an. Ein markierter Servicevertrag kann nun per Drag & Drop in den Vorgang eingefügt werden.

Wurde zusätzlich im Artikel der Platzhalter #SVB hinterlegt, wird die entsprechende Bezeichnung des Servicevertrages mit übernommen.

**Tipp!** Weitere Informationen zu den Detail-Ansichten erhalten Sie im Kapitel: "[Detail-Ansicht: Serviceverträge"](https://hilfe.microtech.de/pages/viewpage.action?pageId=126976063).